# **Instrukcja pobierania wydarzeń PSZ z CBOP**

Warszawa, 21 luty 2024 r.

## 1. Opis funkcjonalności

W systemie teleinformatycznym Centralna Baza Ofert Pracy (CBOP) W aplikacji CBOP dostępna jest usługa umożliwiająca pobranie wydarzeń PSZ z systemów zewnętrznych. URL do usługi wygląda następująco:

URL do WebService: http://oferty.praca.gov.pl/integration/services/wydarzenie URL do WSDL: <http://oferty.praca.gov.pl/integration/services/wydarzenie?wsdl>

W nowej wersji usługi, dostępnej od 20 marca 2020 r., która umożliwia pobranie wydarzeń dla wybranego języka, URL ma postać:

URL do WebService: http://oferty.praca.gov.pl/integration/services/v2/wydarzenie URL do WSDL: <http://oferty.praca.gov.pl/integration/services/v2/wydarzenie?wsdl>

Obydwie powyższe usługi są dostępne.

Odpytywanie aplikacji CBOP przez systemy zewnętrzne jest możliwe do wykonania za pośrednictwem usługi WebService. Do jej wywoływania należy korzystać z metody POST.

Wydarzenia PSZ udostępniane są jako odpowiedź z serwera w postaci spakowanych plików JSON.

Nazwy plików \*.zip nie zawierają polskich znaków, znak '/' jest zamieniany na znak ' '. W przypadku kodów placówek, do nazwy będzie dołączany rok, miesiąc dzień i godzina utworzenia pliku. Przykładowo:

- plik utworzony dla placówki 02140 o godzinie 11:48 dnia 13.01.2019 r. będzie miał nazwę: 02140 2019 01 13 11 48.zip
- plik utworzony dla województwa dolnośląskiego o kodzie 02 o godzinie 11:48 dnia 13.01.2019 r. będzie miał nazwę: 02\_2019\_01\_13\_11\_48.zip
- plik utworzony dla wszystkich województw o godzinie 11:48 dnia 13.01.2019 r. będzie miał nazwę: wszystkie 2019 01 13 11 48.zip i będzie się składał z 1 pliku zip z zawartością podzieloną na województwa.

### 1.1. Przykładowe wywołania

```
Pobranie danych wydarzeń PSZ z województwa opolskiego (kod 16) dla języka angielskiego (kod 
en) w nowej wersji usługi:
```

```
<soapenv:Envelope xmlns:soapenv="http://schemas.xmlsoap.org/soap/envelope/" 
xmlns:wyd="http://wydarzenia.praca.gov.pl/v2/wydarzenie">
```
<soapenv:Header/>

```
 <soapenv:Body>
```
<wyd:Dane>

<pytanie>

<Partner>test</Partner>

<Jezyk>en</Jezyk>

<Kryterium>

```
 <Wojewodztwo>16</Wojewodztwo>
```

```
</Kryterium>
```
</pytanie>

```
 </wyd:Dane>
```
</soapenv:Body>

```
</soapenv:Envelope>
```

```
Pobranie danych wydarzeń PSZ z jednostki zasilającej Powiatowy Urząd Pracy w Puławach 
(06140) - wersja usługi bez wersji językowej
<soapenv:Envelope xmlns:soapenv="http://schemas.xmlsoap.org/soap/envelope/" 
xmlns:wyd="http:// wydarzenia.praca.gov.pl/wydarzenie">
  <soapenv:Header/>
  <soapenv:Body>
    <wyd:Dane>
     <pytanie>
       <Partner>test</Partner>
       <Kryterium>
        <Jednostka>06140</Jednostka> 
      </Kryterium>
     </pytanie>
    </wyd:Dane>
  </soapenv:Body>
</soapenv:Envelope>
```
Pobranie wszystkich aktywnych wydarzeń PSZ – wersja usługi bez wersji językowej

<soapenv:Envelope xmlns:soapenv="http://schemas.xmlsoap.org/soap/envelope/" xmlns:wyd="http:// wydarzenia.praca.gov.pl/wydarzenie">

```
 <soapenv:Header/>
  <soapenv:Body>
    <wyd:Dane>
     <pytanie>
       <Partner>test</Partner>
       <Kryterium>
        <Wszystkie>true</Wszystkie>
       </Kryterium>
     </pytanie>
    </wyd:Dane>
  </soapenv:Body>
</soapenv:Envelope>
```
W sekcji <Partner> </Partner> należy podać nazwę przypisaną do Partnera.

W sekcji <Jezyk> </Jezyk> należy podać kod języka (dotyczy nowej wersji usługi). Wartość 'en' oznacza, że uprawniony Podmiot pobiera aktywne wydarzenia przetłumaczone na język angielski z CBOP. Kod języka wydarzenia może przyjmować wartości:

- $\bullet$  pl polski
- ru rosyjski
- by białoruski
- en angielski
- ua ukraiński

W kryterium <Wojewodztwo> </Wojewodztwo> należy podać kod województwa, dla którego pobierane są wydarzenia PSZ. Kody województw wykazane są w punkcie [1.2](#page-5-0) Lista [kodów](#page-5-0)  [województw](#page-5-0).

W kryterium <Jednostka> </Jednostka> należy podać kod jednostki zasilającej (tj. urzędu pracy), dla której pobierane są wydarzenia PSZ. Kody jednostek zasilających wykazane są w punkcie [1.3](#page-6-0) [Lista kodów jednostek zasilających](#page-6-0).

W kryterium <Wszystkie> </Wszystkie> wartość 'true' oznacza, że partner pobiera wszystkie aktywne wydarzenia PSZ z CBOP.

Walidacje:

- W sekcji <Partner> </Partner> należy wprowadzić nazwę Partnera zdefiniowaną przez MRPiPS, w przeciwnym razie zwrócony zostanie komunikat błędu "Niepoprawna autoryzacja",
- Ponadto należy uzupełnić jedno z kryteriów: Województwo, Jednostka lub Wszystkie. W przypadku niewypełnienia żadnego z ww. kryteriów lub wprowadzenia więcej niż jednej wartości zwrócony zostanie błąd walidacji WSDL.
- Dla nowej wersji usługi należy wybrać język, na który zostaną przetłumaczone wydarzenia, np. '<Jezyk>en</Jezyk>'.

#### W odpowiedzi zwracane są:

- spakowana zipem lista plików \*.json zawierających listę wydarzeń w paczkach maksymalnie po 1000 wydarzeń,
- data wygenerowania pliku,
- nazwa spakowanego pliku z wydarzeniami PSZ,
- status odpowiedzi.

Status odpowiedzi, może przyjmować wartości:

- Poprawny w momencie, gdy operacja zakończyła się poprawnie i znaleziony został plik zgodny z kryteriami wyszukania,
- Brak danych gdy dla parametrów wyszukania nie ma żadnych wydarzeń, w szczególności został podany niewłaściwy kod jednostki (nieistniejący),
- Usługa niedostępna gdy wywołanie usługi nastąpiło poza godzinami dostępu zdefiniowanymi przez MRPiPS,
- Przekroczono limit wywołań usługi gdy Partner wywołuje usługę więcej niż 20 razy w ciągu doby.
- Niepoprawna autoryzacja gdy nie został zdefiniowany partner odpytujący o wydarzenia PSZ.

### <span id="page-5-0"></span>1.2. Lista kodów województw

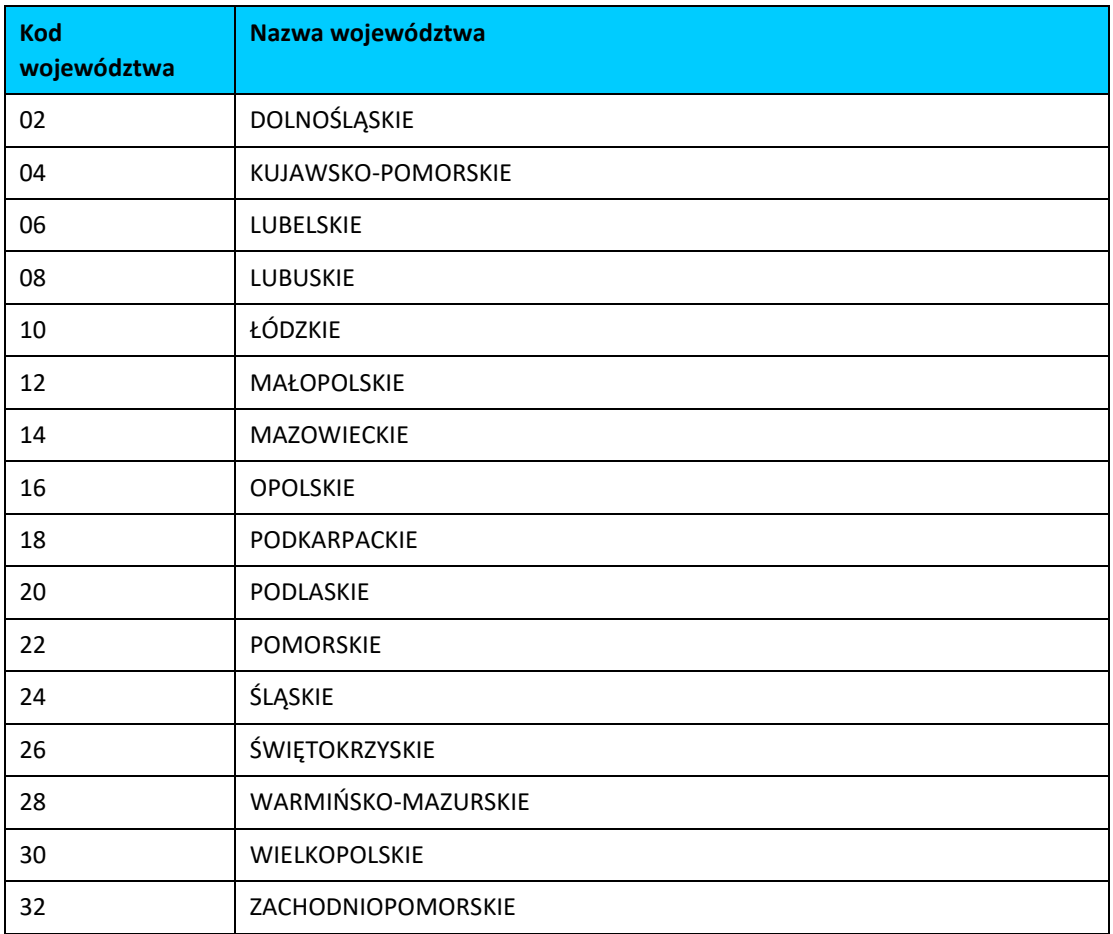

### <span id="page-6-0"></span>1.3. Lista kodów jednostek zasilających

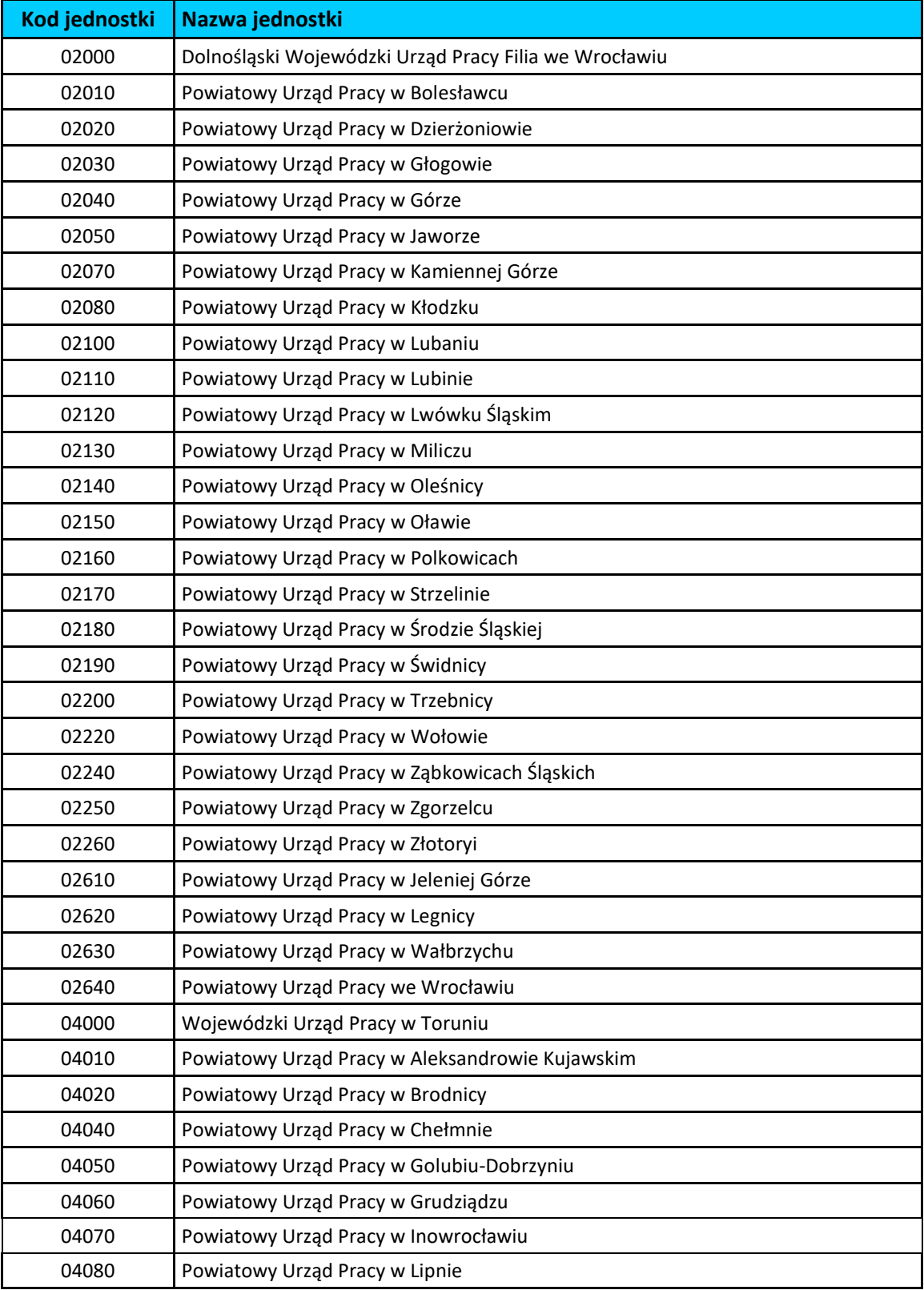

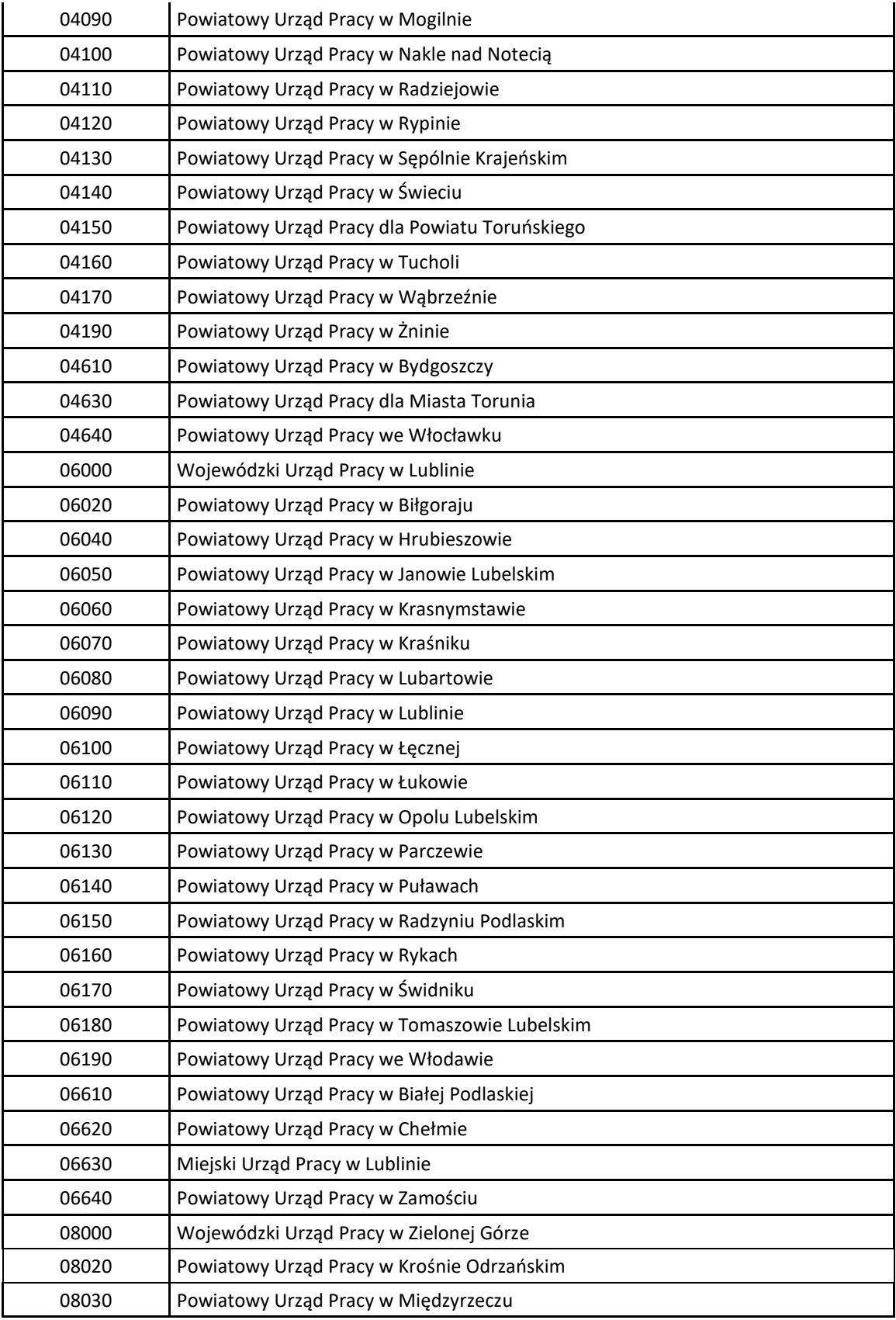

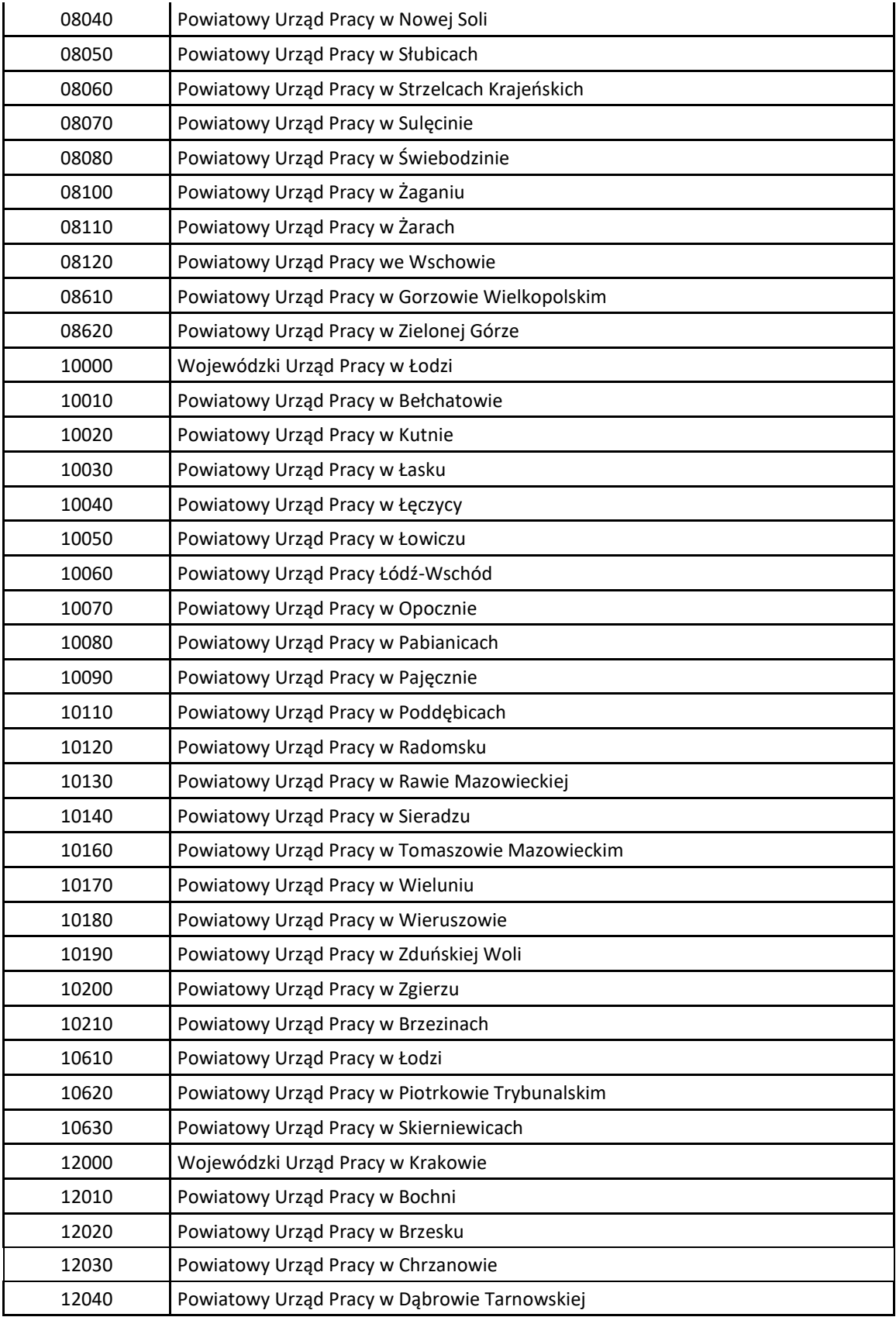

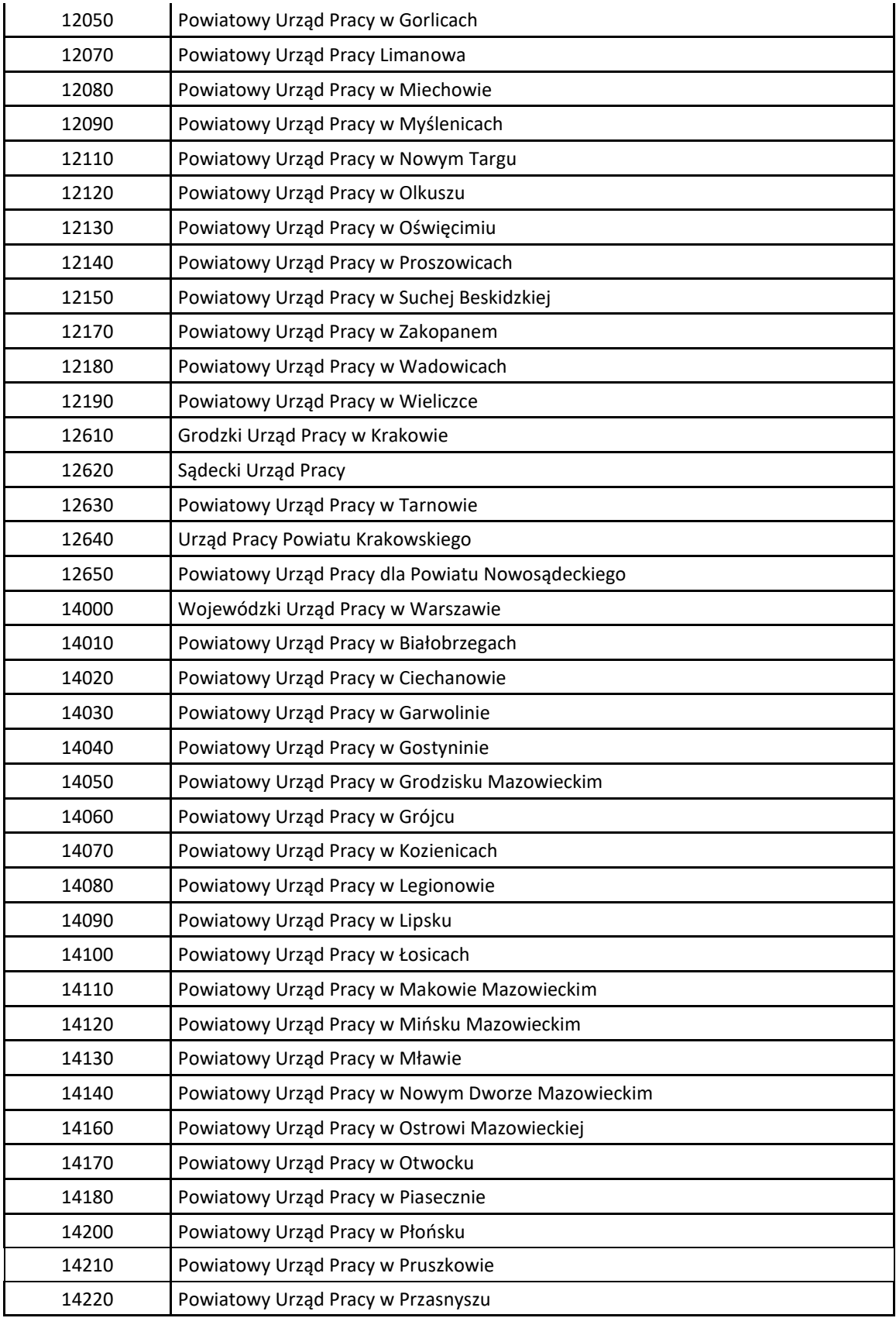

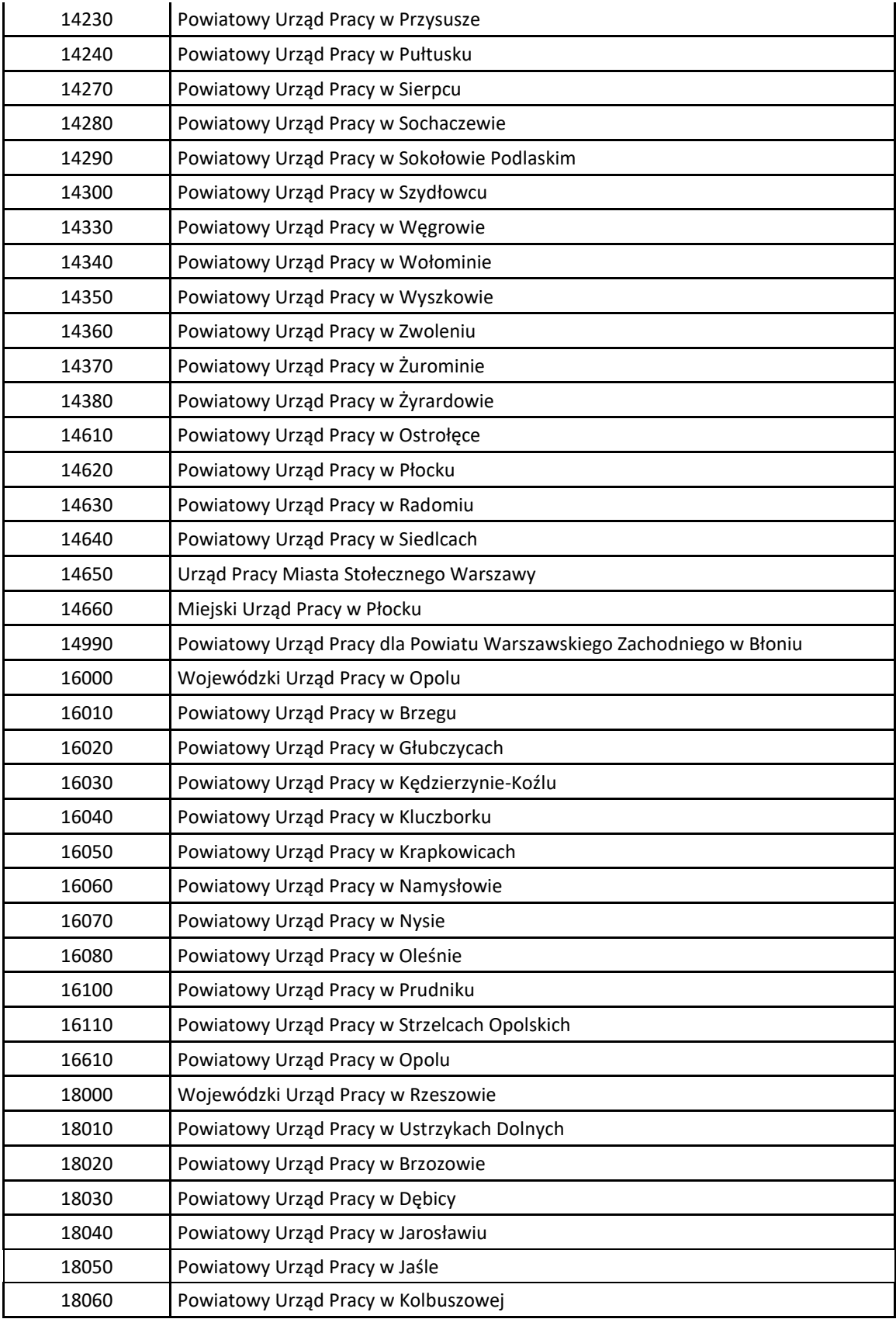

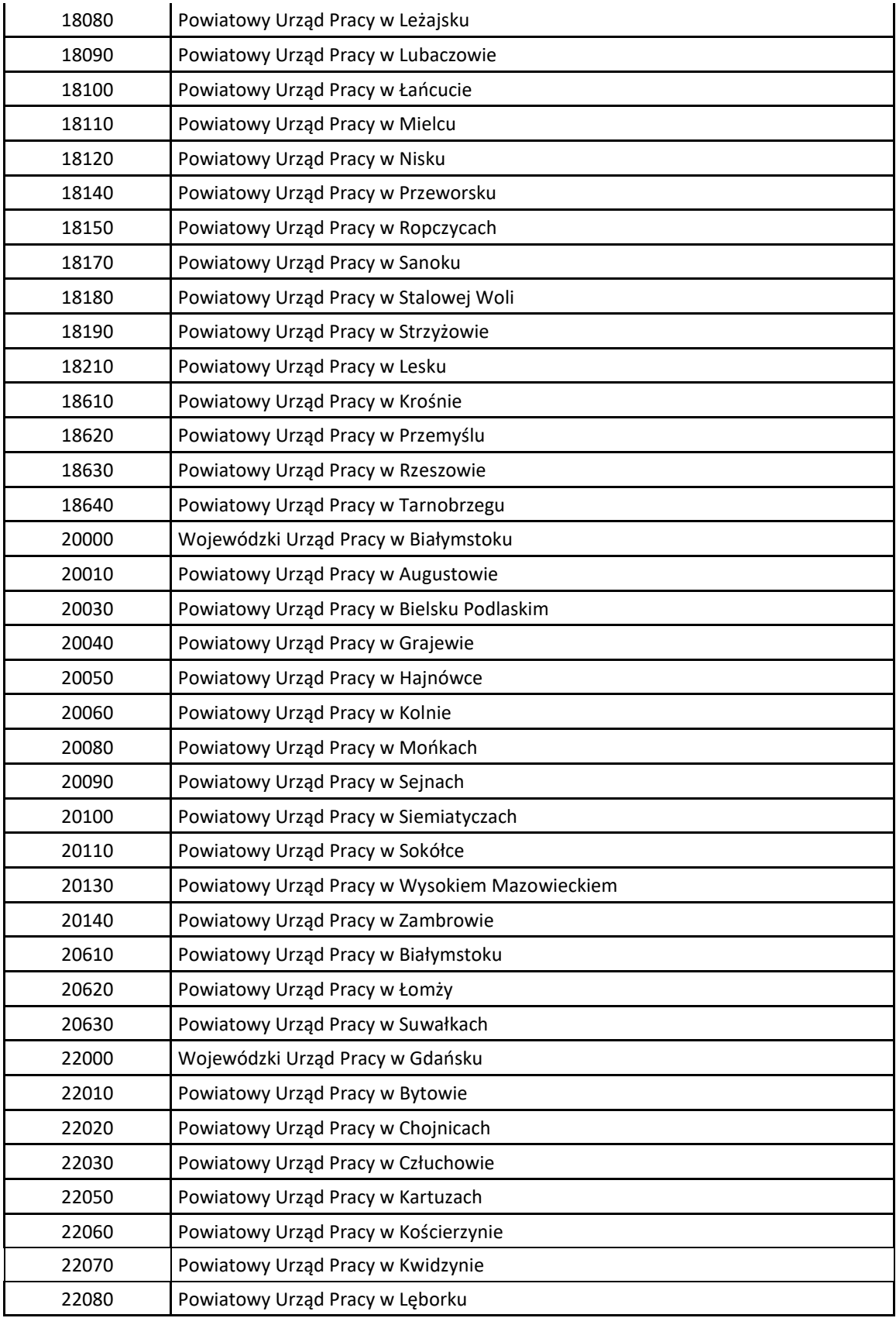

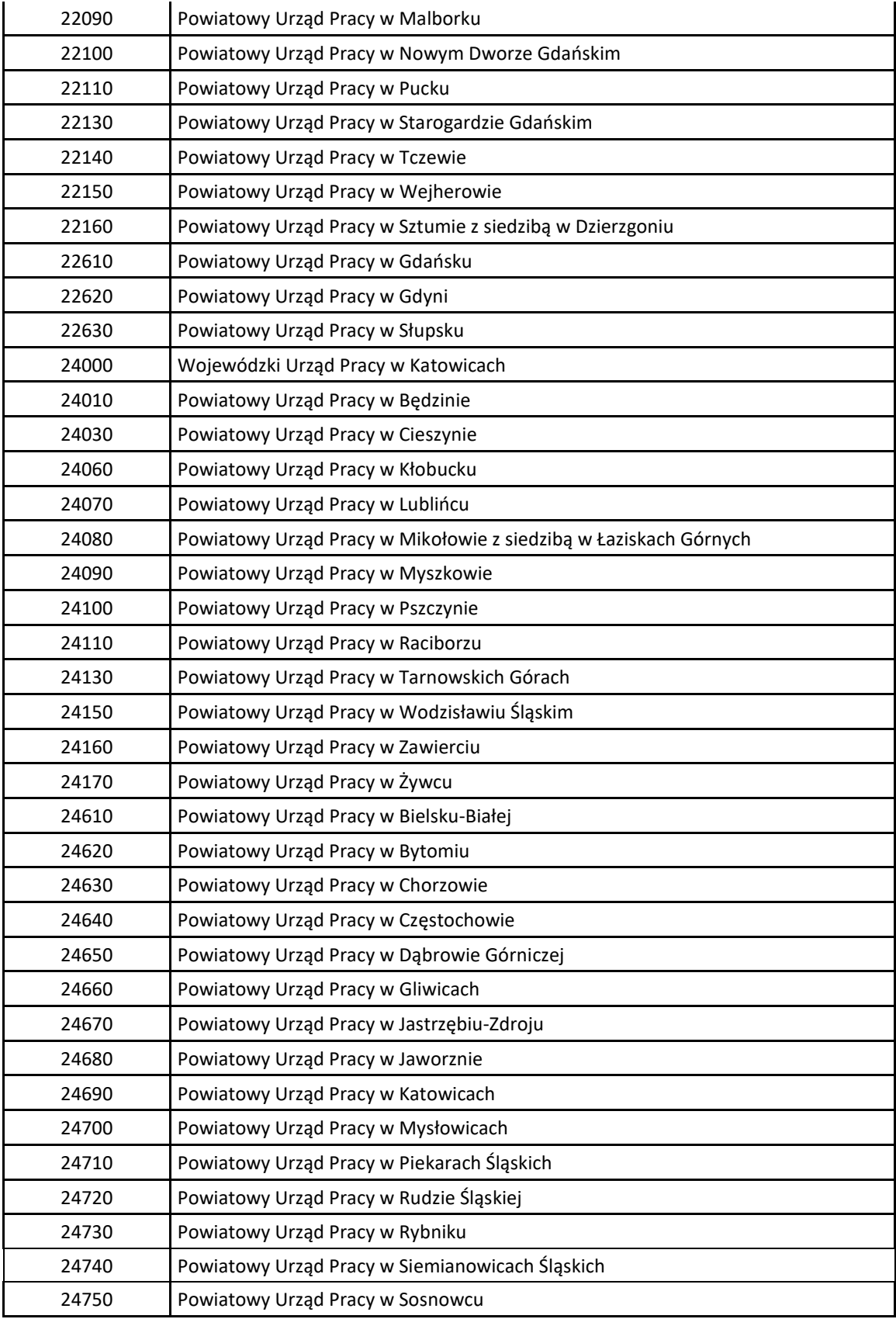

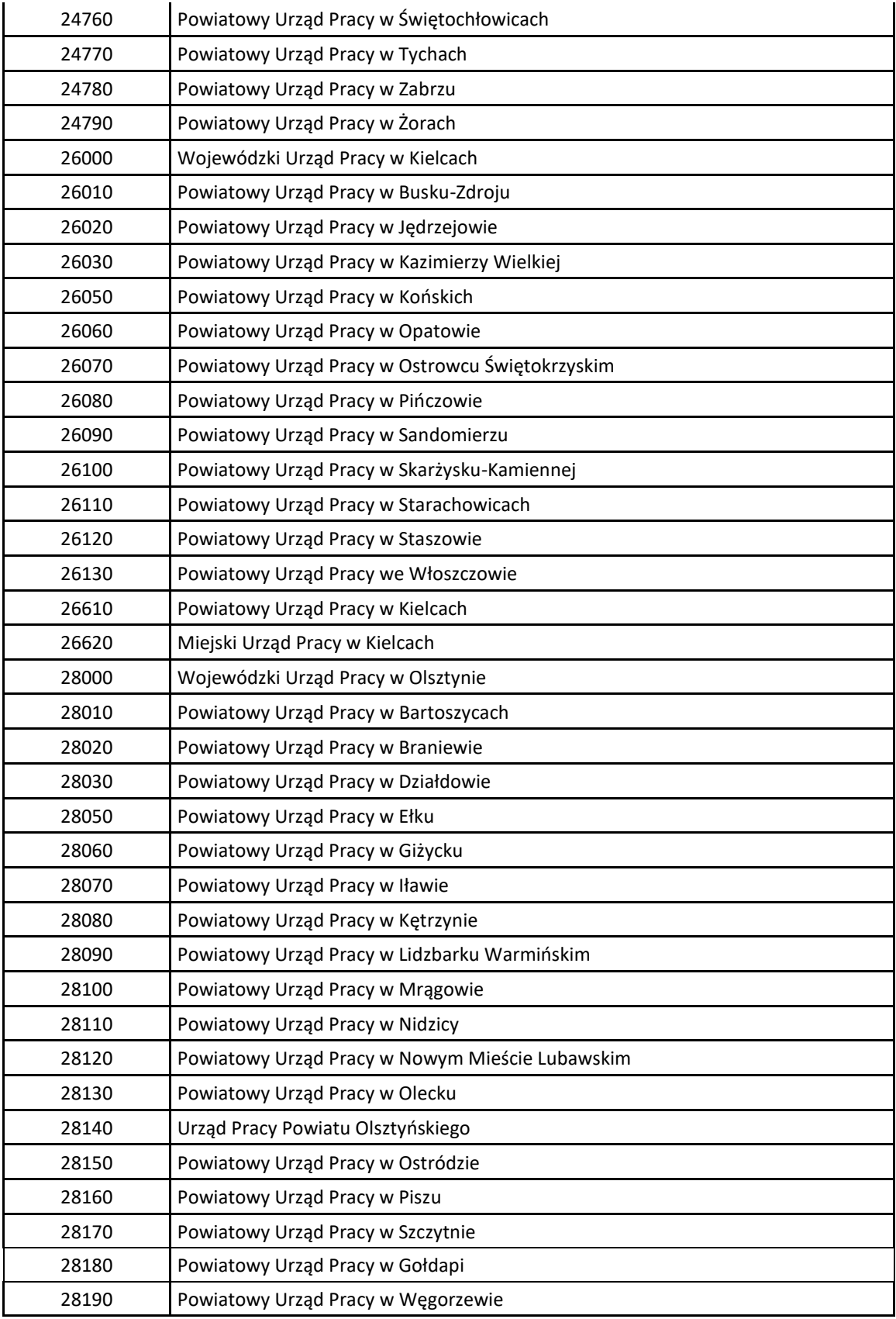

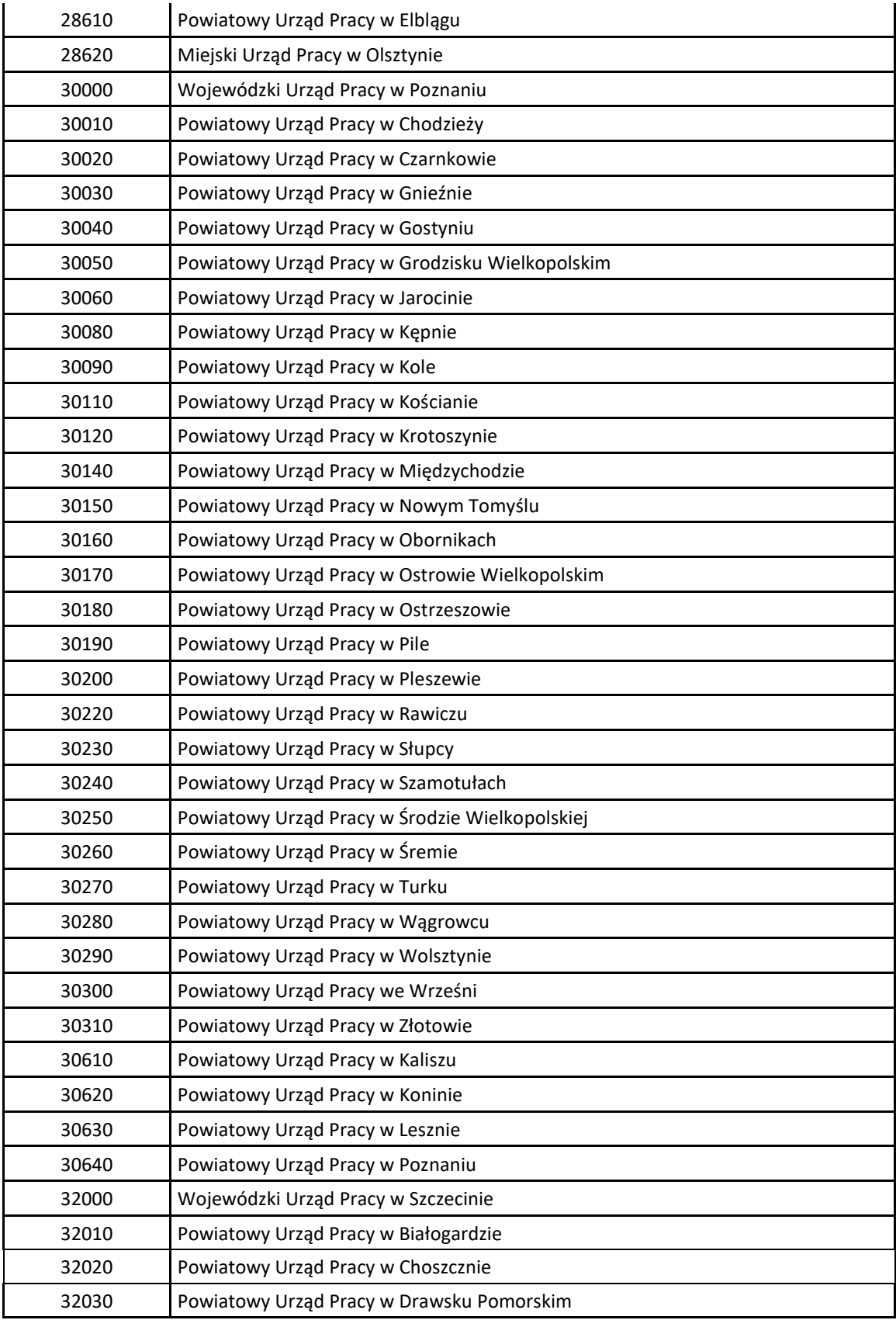

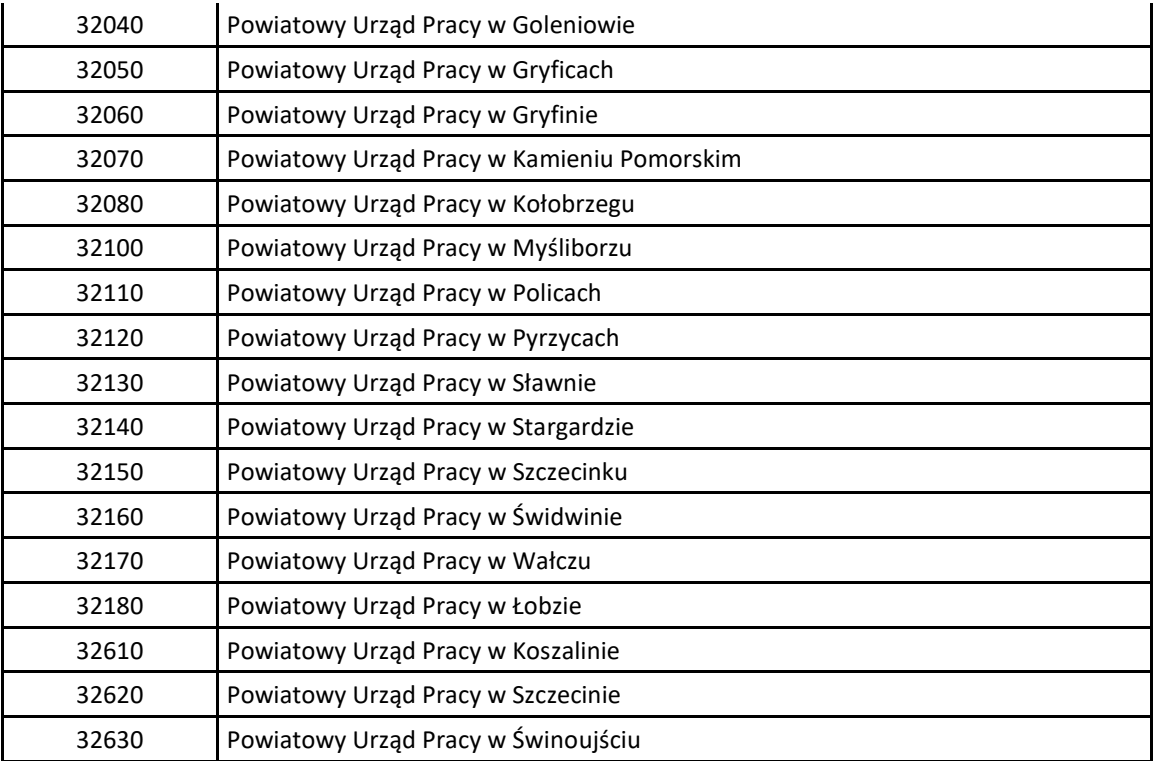

### 1.4.Zestawienie danych eksportowanych do systemów zewnętrznych

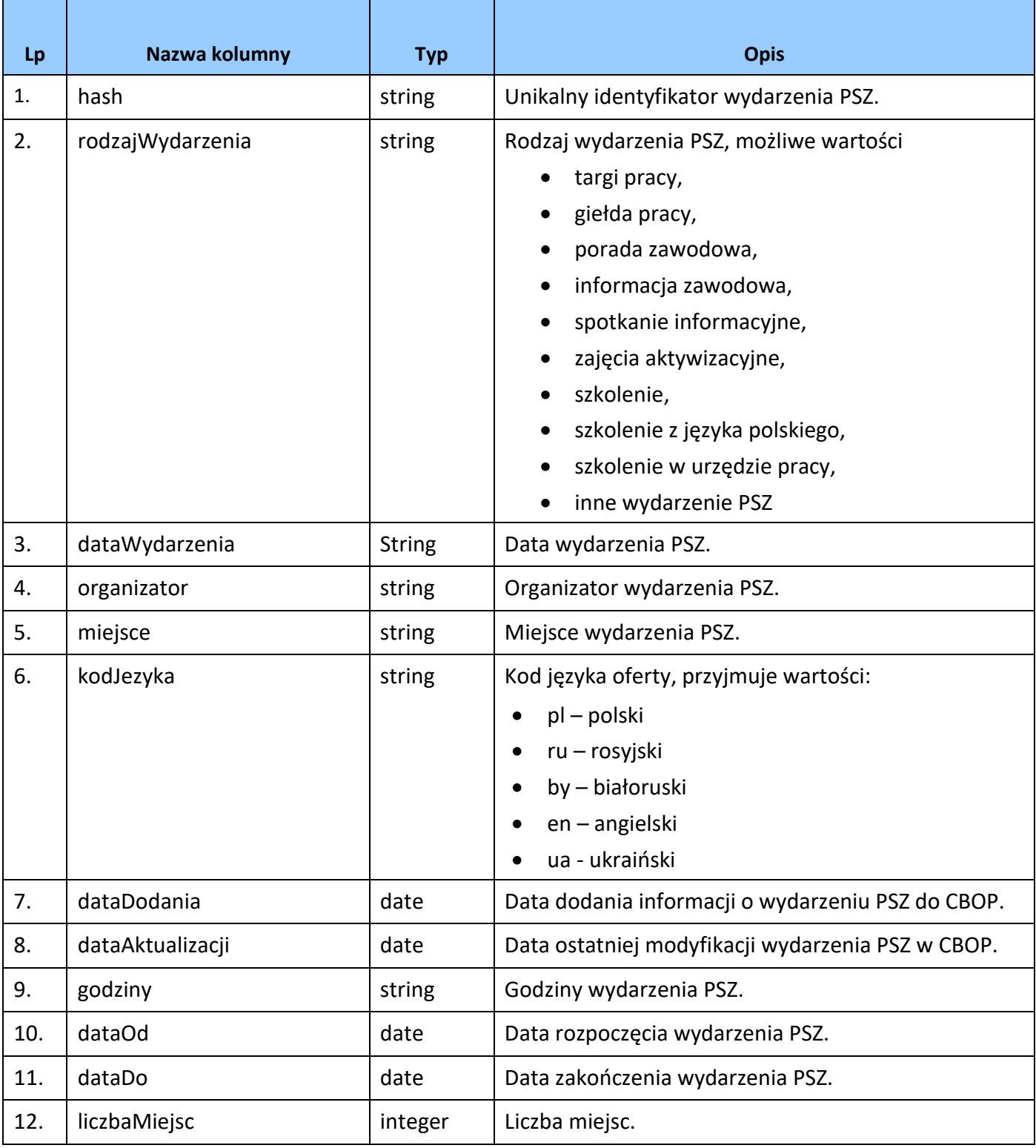

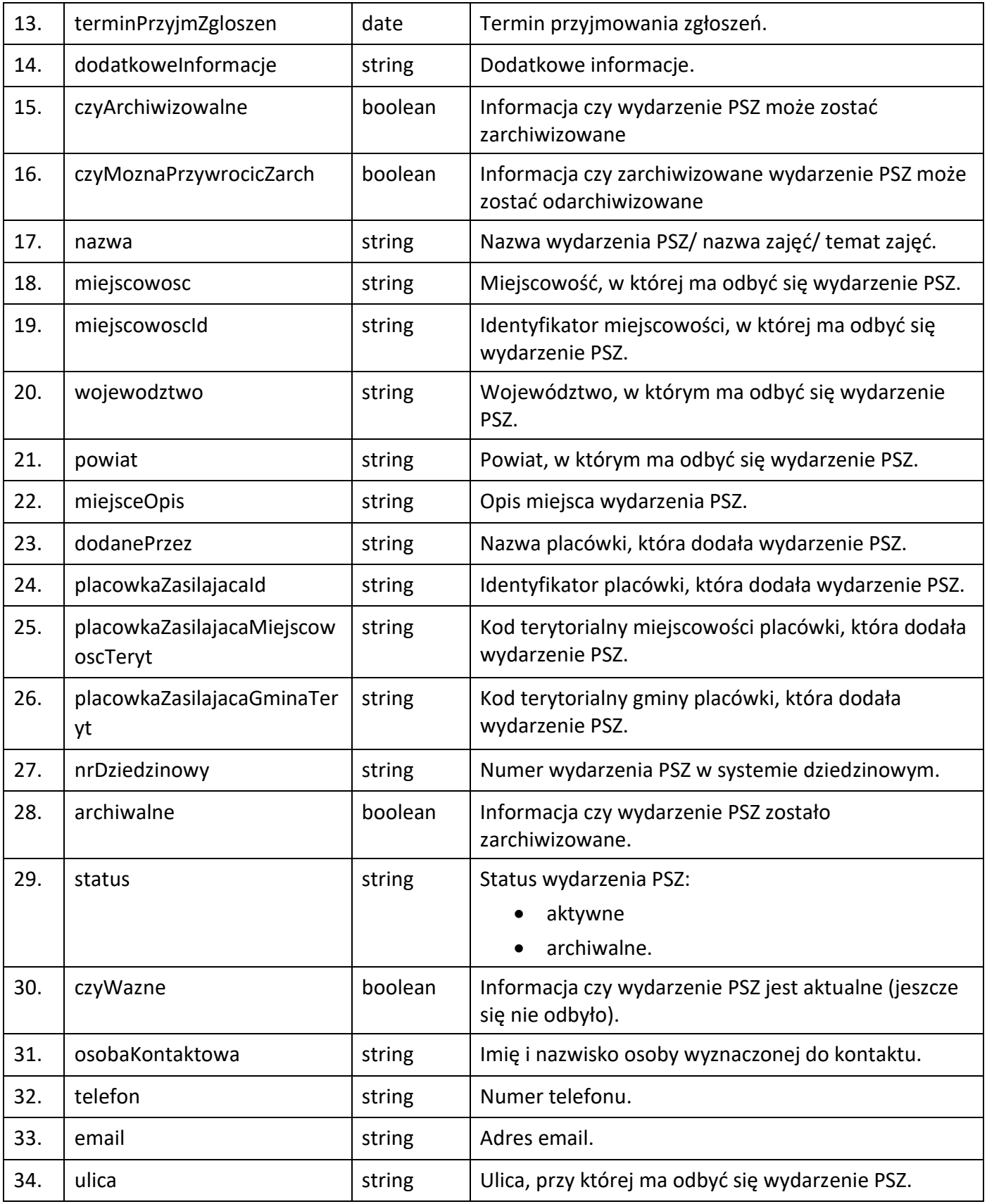

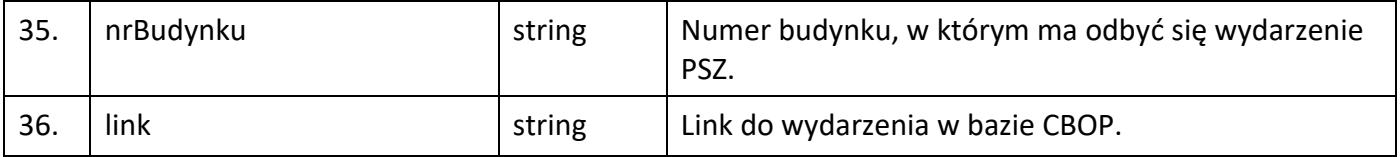